随着加密货币市场的不断发展,越来越多的人开始关注和参与加密货币交易。Bit get交易所是一个备受关注的加密货币交易平台,它提供了多种数字货币交易对和 交易工具,吸引了众多交易者的关注。本文将介绍怎么登录Bitget交易所。

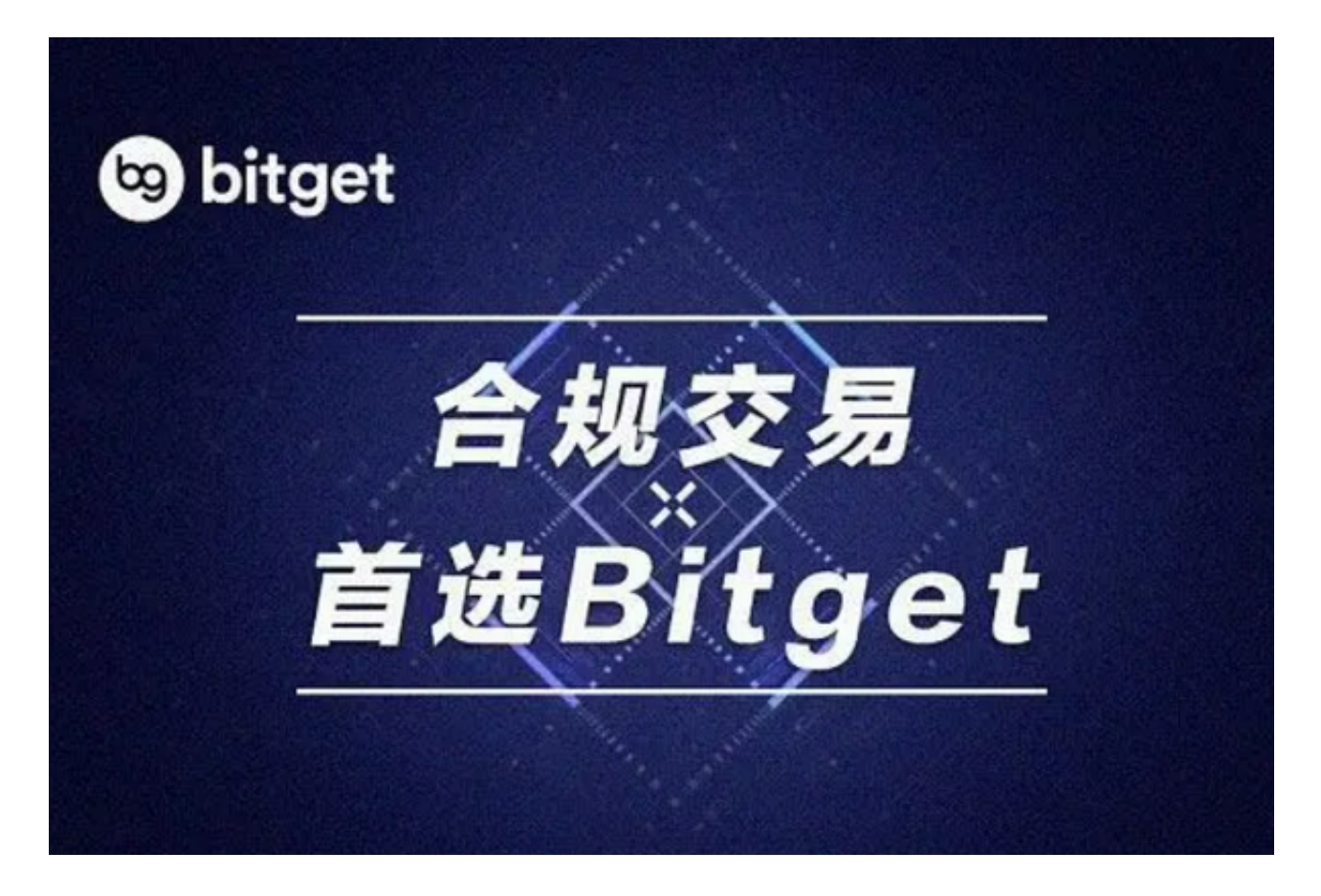

如何登录Bitget交易所?

 首先,您需要在Bitget官网上注册一个账户。注册过程非常简单,只需要提供您的 电子邮件地址和密码即可。注册完成后,您需要进行身份验证,以确保您的账户安 全。身份验证包括提供您的姓名、身份证号码和照片等信息。完成身份验证后,您 就可以登录Bitget交易所了。

 登录Bitget交易所后,您可以选择使用Web版或移动版交易所。Web版交易所可 以在任何设备上使用,而移动版交易所则可以在手机上使用。无论您选择哪种方式 , 都可以方便地进行数字货币交易。

Bitget交易所的主题相关资讯

 Bitget交易所提供了丰富的数字货币交易对和交易工具,同时也提供了一些主题相 关的资讯内容,帮助交易者更好地了解市场动态和数字货币行情。

 1.行情分析Bitget交易所提供了实时的数字货币行情分析,包括价格走势、成交量 、涨跌幅等数据。交易者可以通过这些数据了解市场趋势和价格变化,从而做出更 明智的交易决策。

 2.交易策略Bitget交易所还提供了一些交易策略,帮助交易者更好地制定交易计划 。这些交易策略包括技术分析、基本面分析、市场情绪分析等,可以帮助交易者更 好地了解市场动态和数字货币行情。

3.行业动态Bitget交易所还提供了一些行业动态,包括加密货币市场的最新消息、 政策变化、行业趋势等。这些资讯可以帮助交易者更好地了解市场动态和数字货币 行情,从而做出更明智的交易决策。

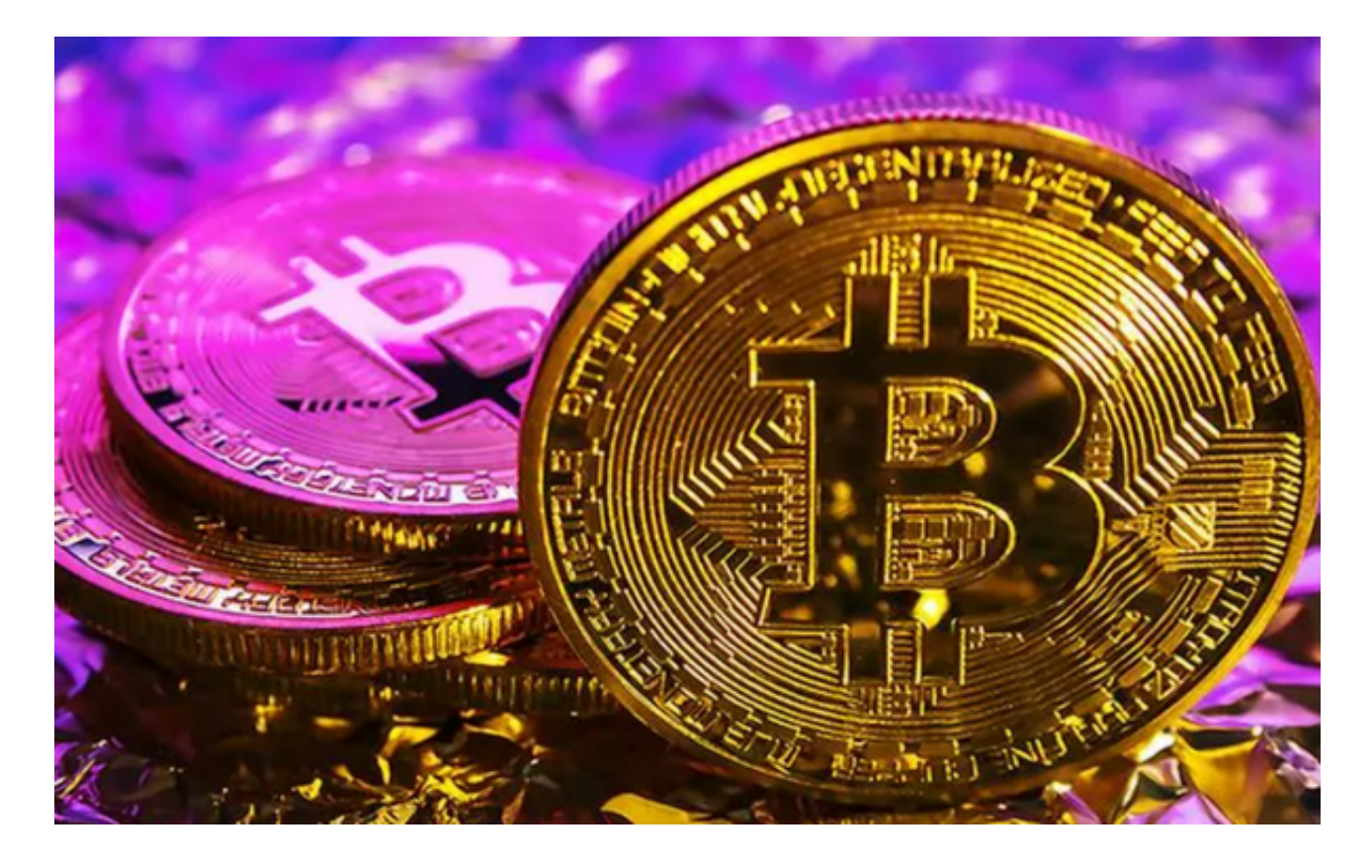

总结

 登录Bitget交易所非常简单,只需要注册一个账户并进行身份验证即可。Bitget交 易所提供了丰富的数字货币交易对和交易工具,同时也提供了一些主题相关的资讯 内容,帮助交易者更好地了解市场动态和数字货币行情。交易者可以通过这些资讯 了解市场趋势和价格变化,从而做出更明智的交易决策。